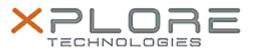

# Xplore Technologies Software Release Note

| Name                          | Intel Ethernet LAN Driver                                |
|-------------------------------|----------------------------------------------------------|
| File Name                     | Intel_LAN_12.18.9.7                                      |
| Release Date                  | June 16, 2020                                            |
| This Version                  | 12.18.9.7                                                |
| Replaces Version              | All previous versions                                    |
| Intended Product              | XBOOK L10, XPAD L10, XSLATE L10 (iX101L2 Core processor) |
| File Size                     | 347 KB                                                   |
| Supported<br>Operating System | Windows 10                                               |

## **Fixes in this Release**

•

#### What's New in this Release

Supports Windows 10 version 1809 and newer

### Installation and Configuration Instructions

### To install the Ethernet Driver 12.18.9.7 update, perform the following steps:

- 1. Download the update and save to the directory location of your choice.
- 2. Unzip the file to a location on your local drive.
- 3. Right-click the installer (LAN install.cmd) and select 'Run as administrator'.
- 4. The update process completes quickly with no additional user action.

#### Licensing

Refer to your applicable end-user licensing agreement for usage terms.